# **WOULD YOU LIKE TO EASILY ACCESS:**

- Grades (in real-time)
- Student schedule
- Class assignments
- Attendance
- Teacher contact information

Parent Portal account. Your child's school will verify your information (account) within 5 business days.

## **TO LOGIN**

- www.fwisd.org >> Families >> Log In to Parent Portal
- Or bookmark and go directly to **www.fwisd.org/parentportal\_login**

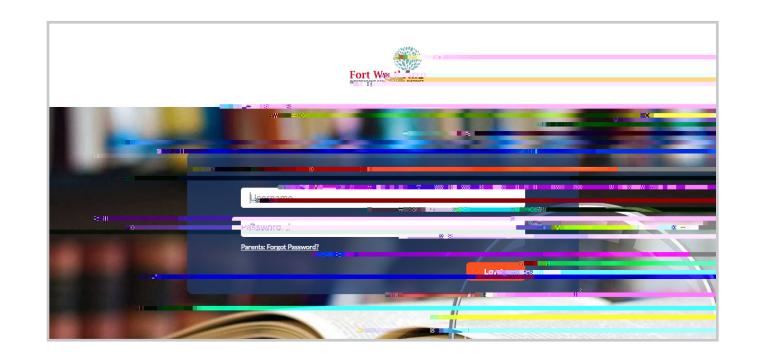

## **DON'T FORGET**

- Frequency of posted grades may vary greatly from teacher to teacher
- Some grade levels may only provide a letter grade
- Information regarding disciplinary issues is not available in Parent Portal

# **QUESTIONS/SUPPORT**

- 1. Contact the campus Data Clerk to look up your account.
- 2. If the Data Clerk cannot resolve the issue, they can contact Focus Support at 817-814-3080 or submit a "Footprint" to Technology.
- 3. If you still experience issues, contact the **Parent Info Line** at **817-814-2070** or via email at **parentinfo@fwisd.org.**

# LE GUSTARÍA PODER VER FÁCILMENTE **LO SIGUIENTE:**

- Calificaciones (en tiempo real)
- Horario estudiantil
- Tareas de la clase
- Resumen de asistencia
- · Información de contacto del maestro(an/ActualTextFEFF0009>>> BDC Gpanf(omngqiém-USO)/ICIDut25deBDO BET51d5406dabofraiss.org.

### **PARA INICIAR UNA SESIÓN**

• www.fwisd.org >> Familias >> Ingresar al Portal de Padres

8. Complete la información del estudiante(s) y haga clic "Add

cuenta en el Portal de Padres. La escuela de su hijo verificará

9. Una vez que haya completado los pasos, ha creado una

padres, pero mi hijo esta activamente inscrito.

7. Complete toda su información requisita.

• O marque el siguiente enlace como favorito y puede ir directamente a **www.fwisd.org/parentportal\_login**

## **NO OLVIDE**

Student".

- La frecuencia con la cual se registran las calificaciones puede variar de maestro a maestro
- Es posible que algunos niveles de grados prevean solo una calificación el letra (no numérica)
- La información con respecto a asuntos disciplinarios no está disponible en el Portal de Padres

#### **PREGUNTAS/APOYO**

- 1. Comuníquese con el/la oficinista de datos en la escuela para verificar o consultar su cuenta.
- 2. Si el/la oficinista de datos no puede resolver el problema, él/ella puede contactar "Focus Support" al 817-814-3080 o enviar un "Footprint" a la tecnología.
- 3. Si aún experiencia dificultades, favor de llamar la **Línea de Información para Padres al 817.814.2070** o enviar un mensaje a **parentinfo@fwisd.org.**